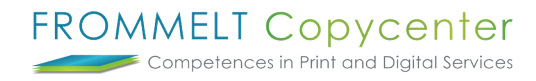

## **Beschreibung Projektraum**

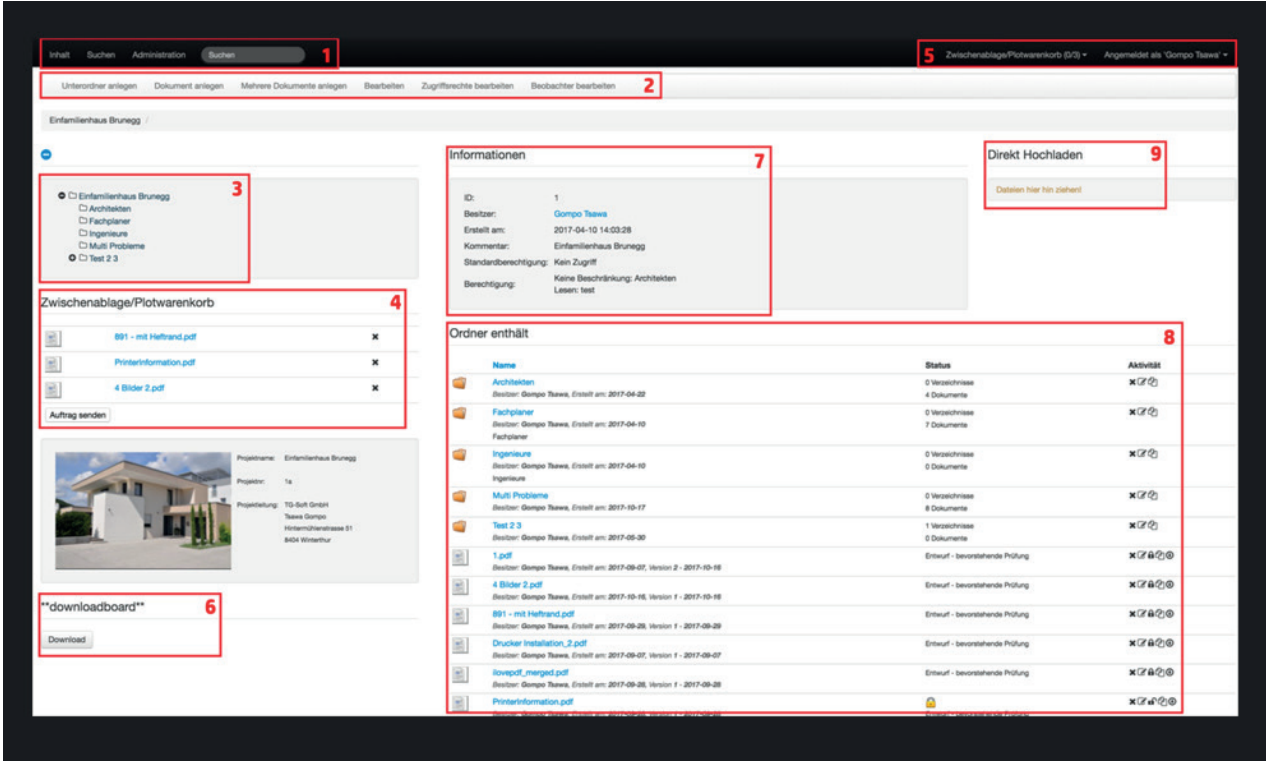

1. Der Link Inhalt zeigt die Startseite der Projektdatei-Plattform an. Über das Suchfeld lassen sich Dokumente schnell nach Suchbegriffen finden. Für eine detaillierte Suche steht die Suchfunktionsseite zur Verfügung. Die Administration ist zugänglich, wenn Sie als Benutzer mit Administratorrechten angemeldet sind.

2. Menu: Diese Funktionen beziehen sich immer auf den aktuellen Ordner/das aktuelle Dokument.

## 3. Ordnerstrukturbaum

4. Zwischenablage oder Plotwarenkorb: Mit dieser kombinierten Funktion können Sie eine Plotbestellung zusammenstellen, oder es kann als Zwischenablage für die Verschiebung von Dokumenten in einen anderen Ordner dienen.

5. Dropdown Menu für Zwischenablage oder Plotwarenkorb

6. Downloadbox: Dateien können zusammengestellt und als ZIP heruntergeladen werden.

Bei weiteren Fragen steht Ihnen Thomas Frommelt gerne zur Verfügung. Tel: +423 233 30 03 - Mail: info@copycenter.li